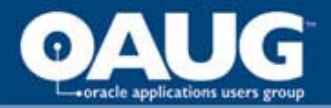

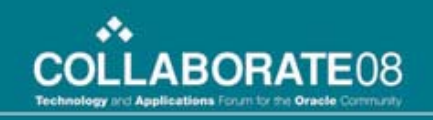

## Buying and Managing Services in Oracle Procurement R12

Gary Marines

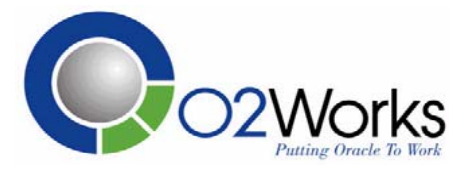

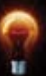

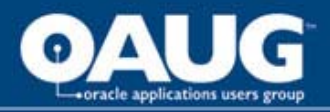

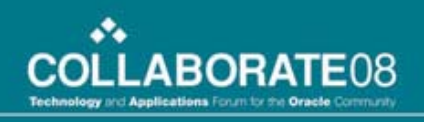

# Gary Marines

- Procurement applications consultant with O2Works
- 10 years procurement process and application experience within telecom, retail, and energy utility industries
- Contact information:
	- **[gmarines@o2works.com](mailto:gmarines@o2works.com)**

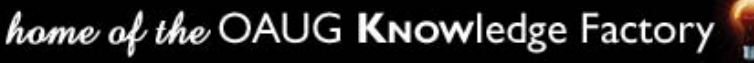

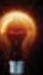

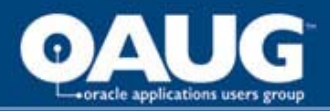

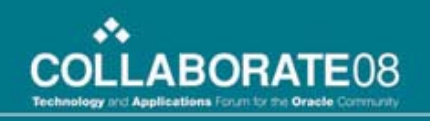

# Agenda

- Who's on or upgrading to R12?
- Problem Statement
- What's New in R12 for Procurement Services?
- Walk through the basic steps of a complex work procurement transaction
- Set up requirements

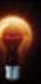

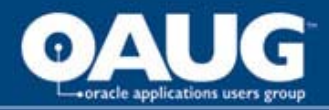

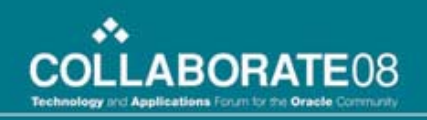

## Release 12

- Already running R12?
- In-process of upgrading?
- Thinking about it?

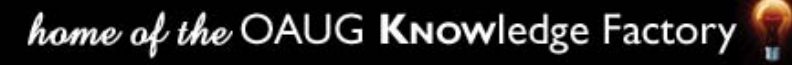

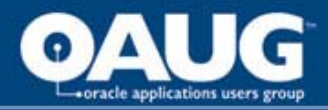

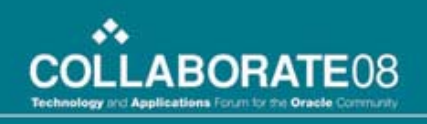

## Problem Statement

- Many companies struggle with managing complex service transactions such as construction or highly engineered items. The complexity is in managing those items outside of price and delivery:
	- Retainage
	- Financing
	- Progress Payments
- Previous versions of Oracle left these pieces of the transaction to be managed manually and typically at the payment end of the process

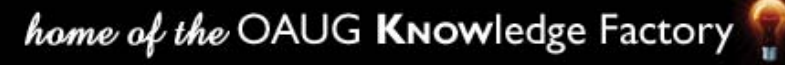

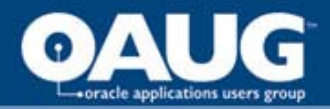

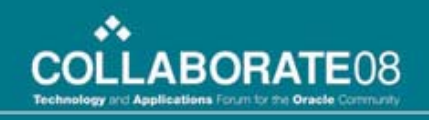

#### Complex Work Procurement in R12

- What's new?
	- Introduction of Complex Work within the procurement suite
- How?
	- Negotiate contracts with financing and progress payments embedded
	- Progress schedules are defaulted or defined on the purchase order
	- Collaborate with the supplier by tracking work progress
	- Process payment requests with less effort because retainage, financing, and approvals are calculated automatically.

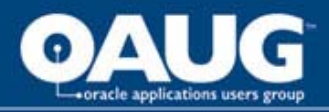

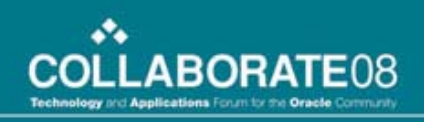

# Which applications are involved?

Sourcing

- •Source, negotiate, and author contract terms
- •Purchasing
	- •Manage agreements and schedules
- •iSupplier Portal
	- •Confirm work and progress prior to payment request
- •iProcurement
	- •Make service requests

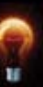

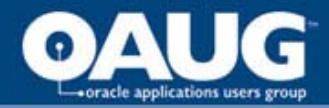

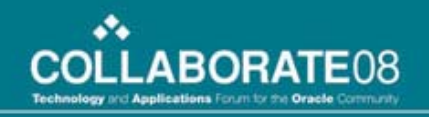

## Increased Integration

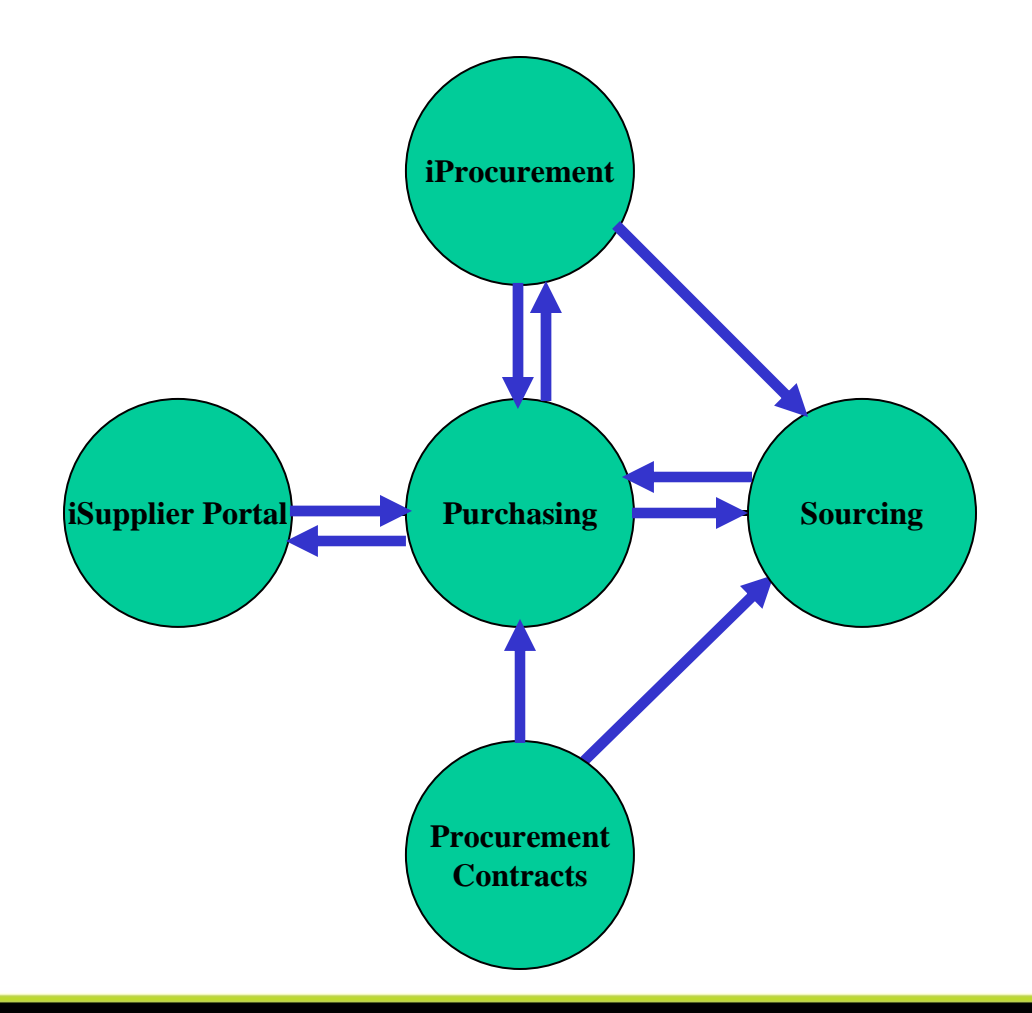

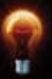

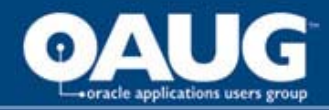

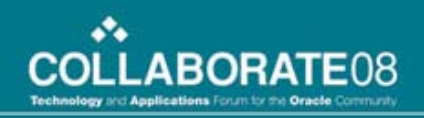

#### Complex Work Procurement: Business Flow

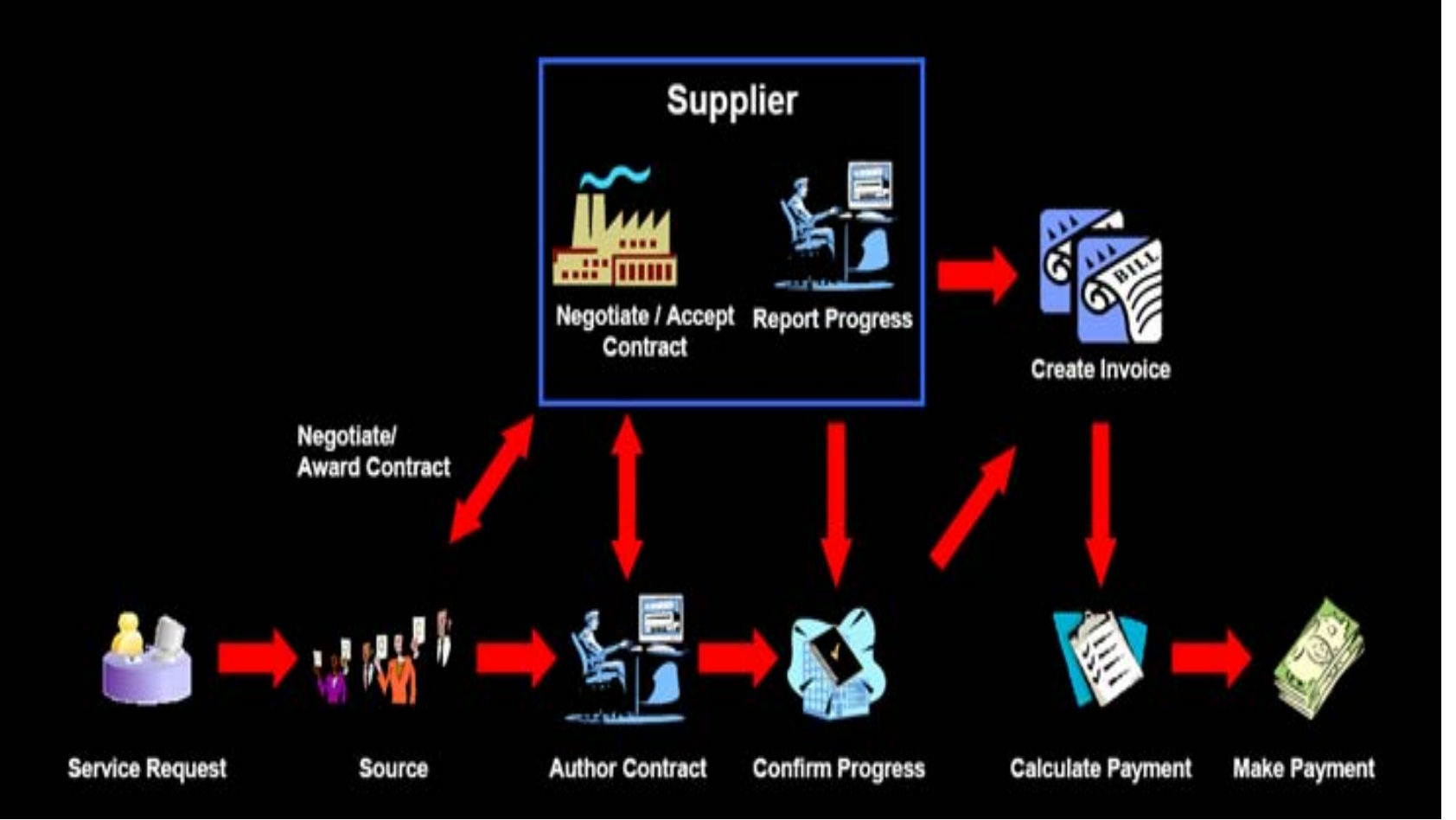

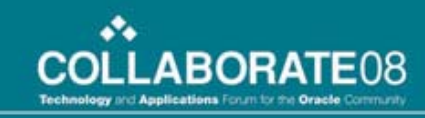

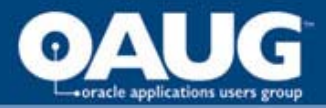

# Sourcing

- Sourcing now includes the ability to negotiate and output a complex procurement document.
- Complex documents can include additional items such as financing, pay items, and retainage.
- Bonus: It is really flexible!

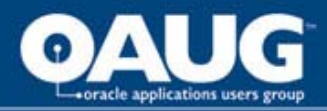

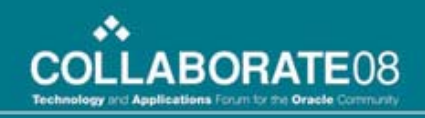

## Sourcing - create a complex doc.

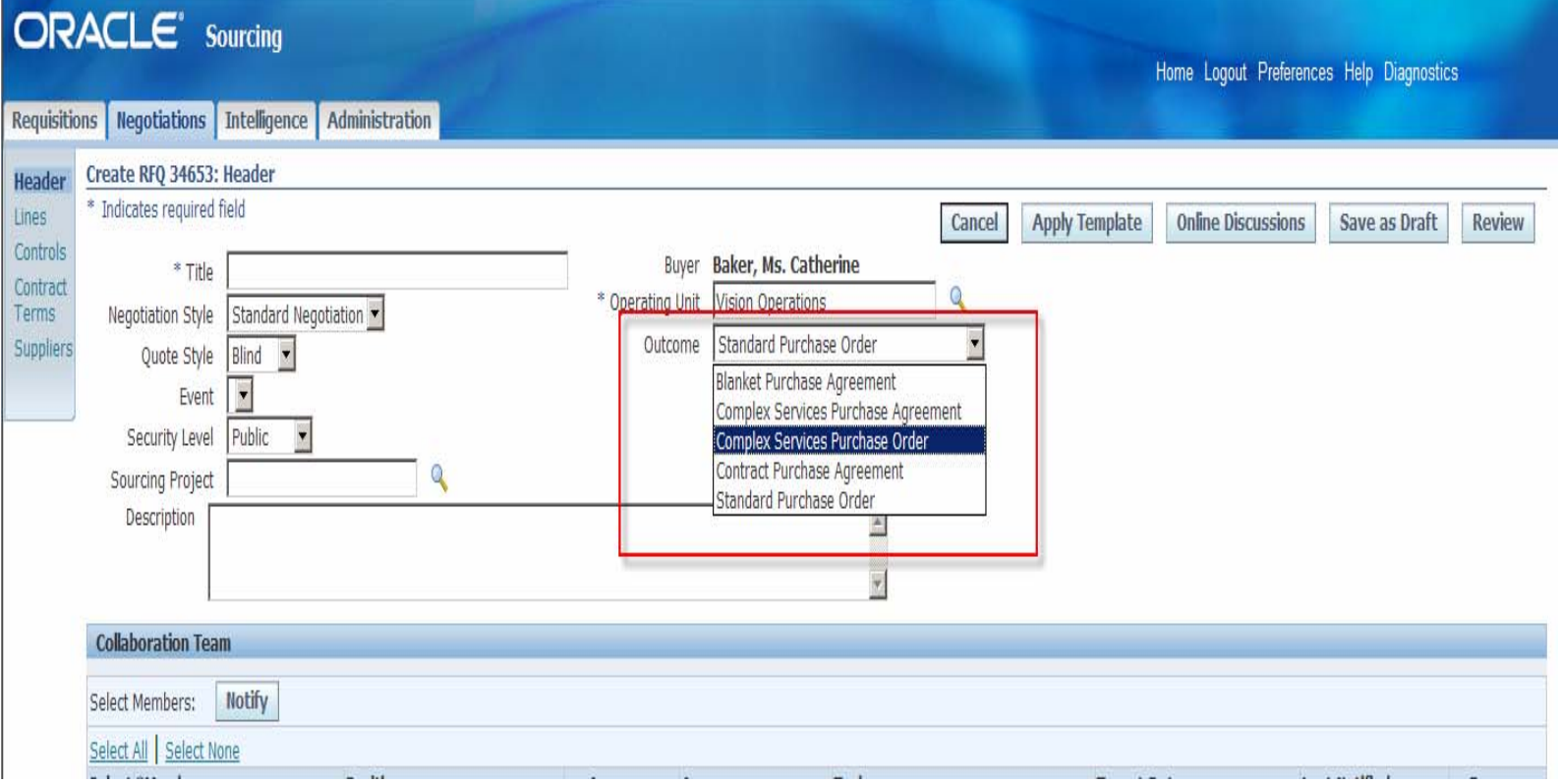

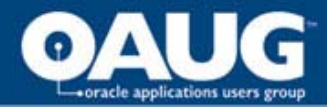

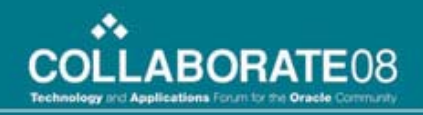

## Sourcing – manage financing

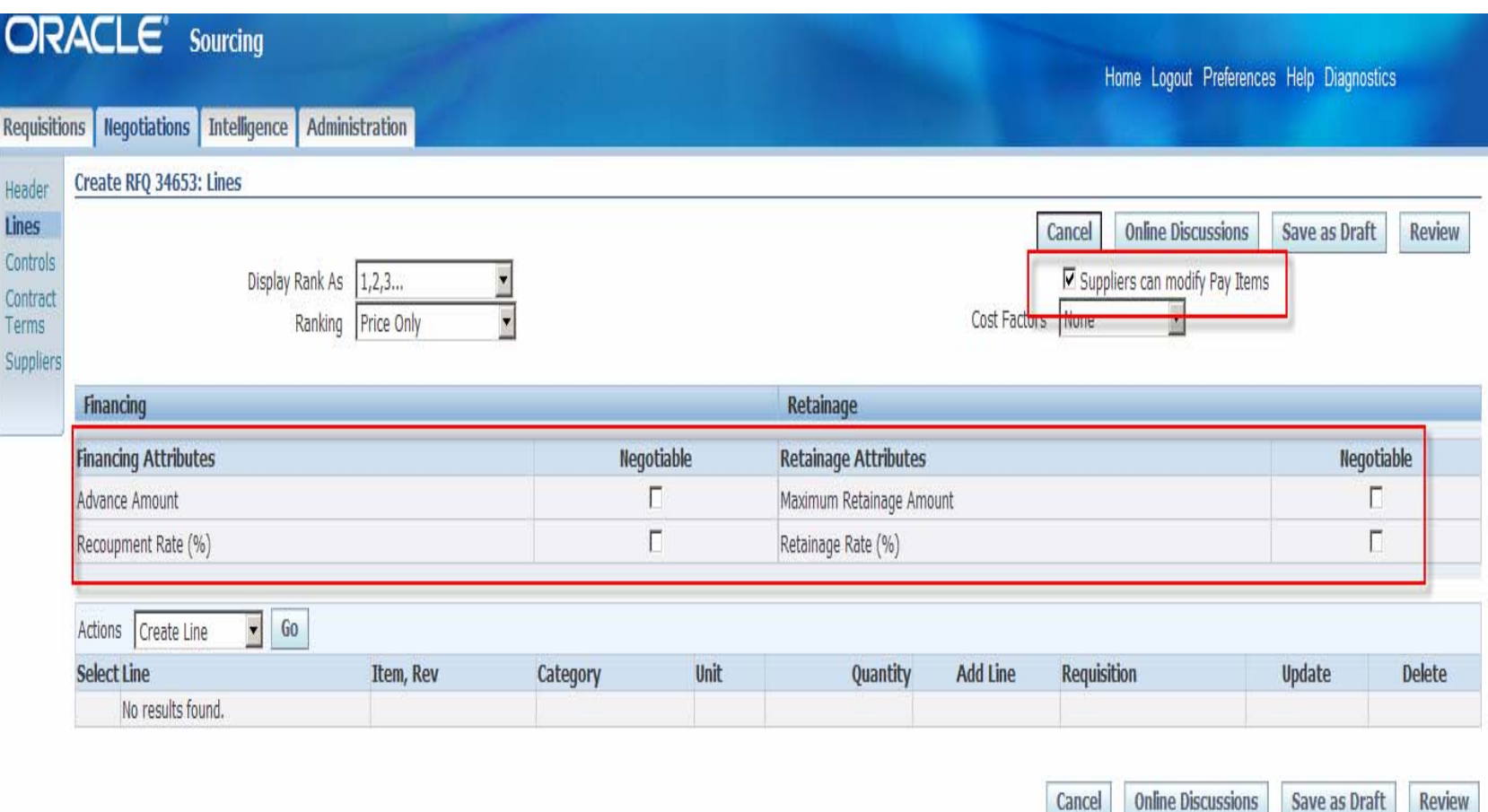

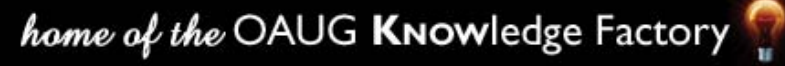

**Review** 

cancel

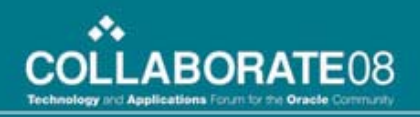

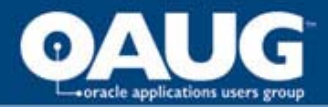

# Sourcing

•Create "Pay Items" during the RFQ process – A schedule of service delivery

•Milestone: Needs to be fully completed before payment is release (recurring and non-recurring)

•Rate of work: payment on units completed (install x number of items)

•Lumpsum: partial payments against a particular item (construction task)

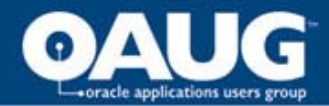

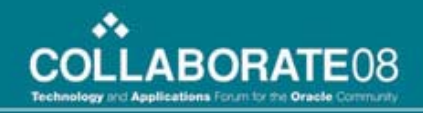

## **Sourcing - Create pay items**

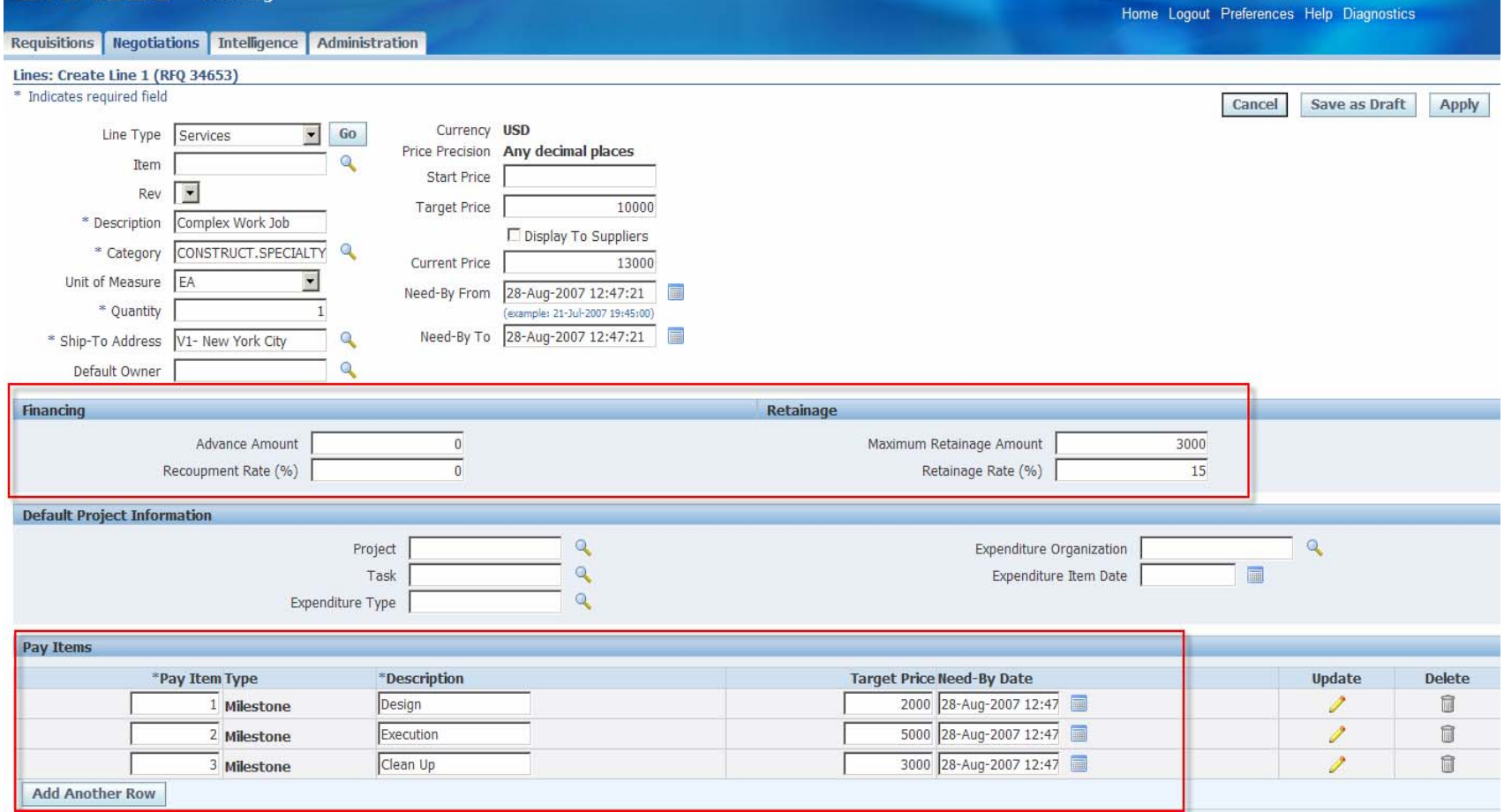

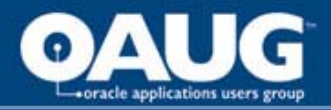

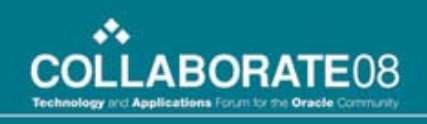

# Sourcing – Contracts

- Sourcing is fully integrated with Procurement **Contracts** 
	- Pick a standard template to utilize
	- Use contract expert for detailed additional clauses
	- Manage contract deliverables
- Get the supplier to give you a bid based on your terms and conditions first!
- Manage negotiations on-line

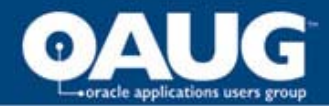

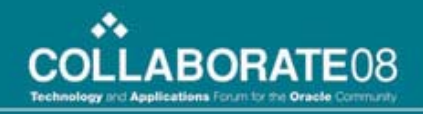

## Sourcing - Add contract terms

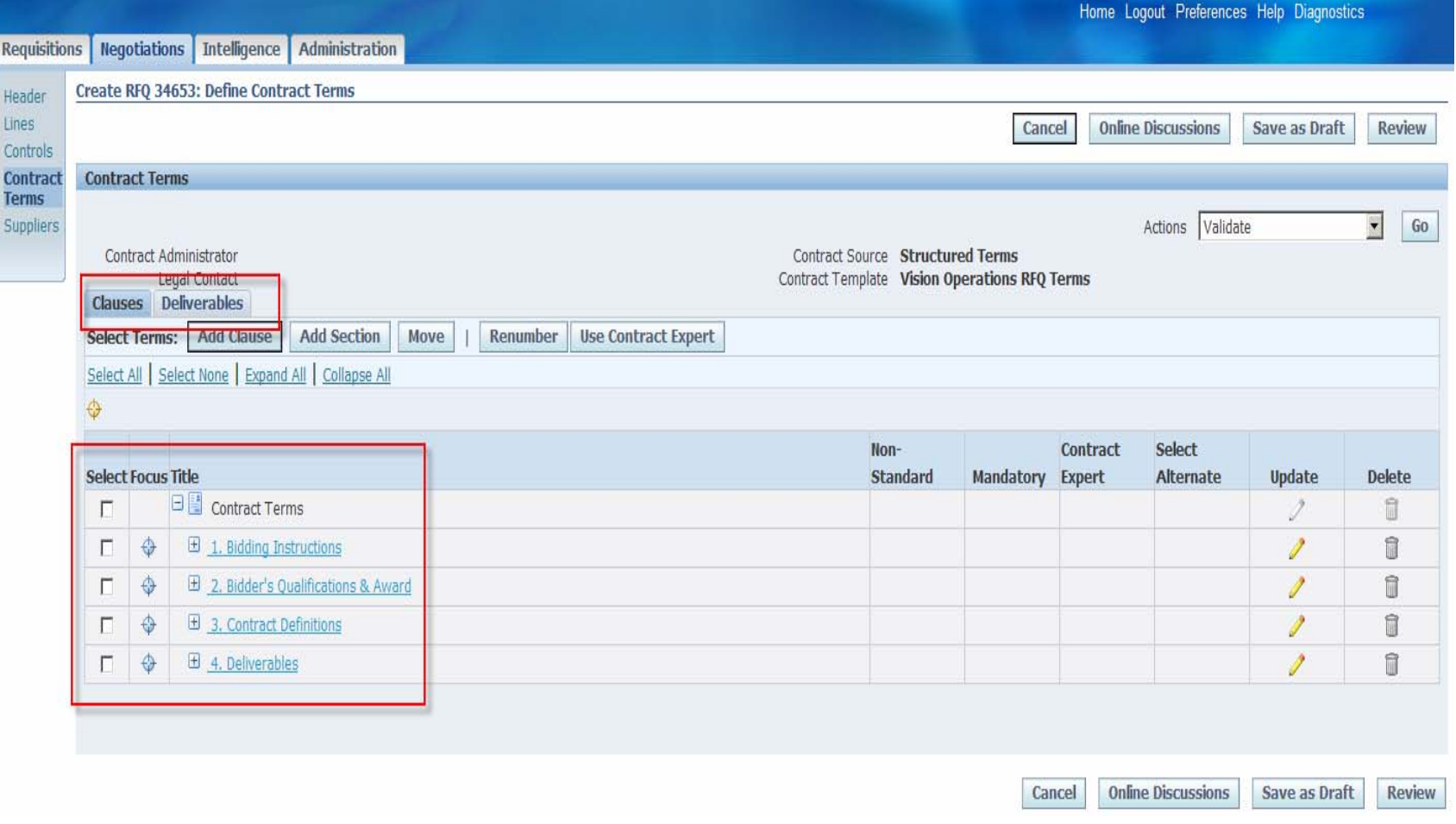

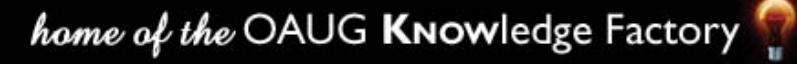

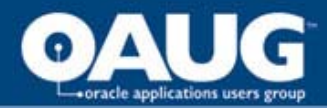

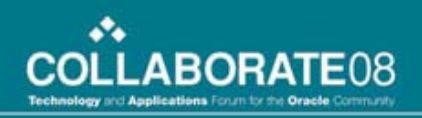

#### **Sourcing - Manage Contract Deliverables**

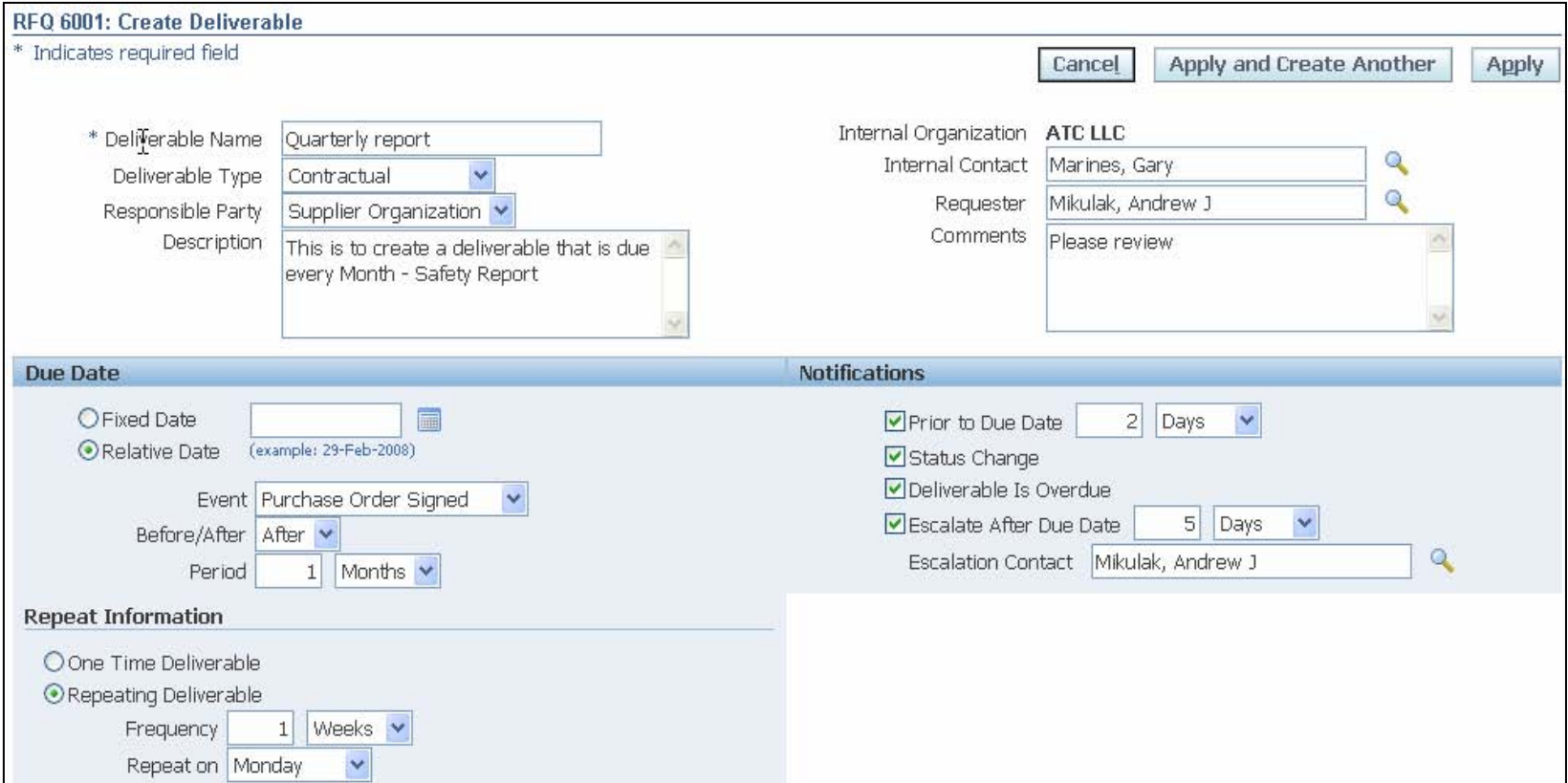

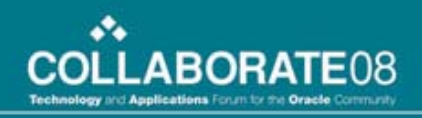

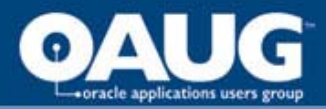

# Sourcing

- During the quote submission process the Supplier may have the ability to update, change, or add pay items and finance information.
- It depends on how the buyer set up the RFQ.

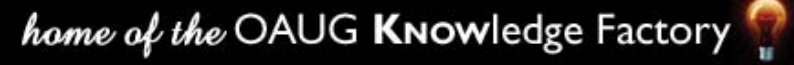

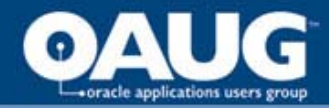

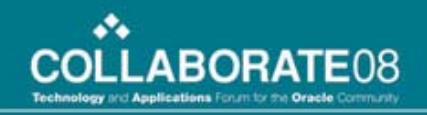

# **Sourcing - Supplier responds**

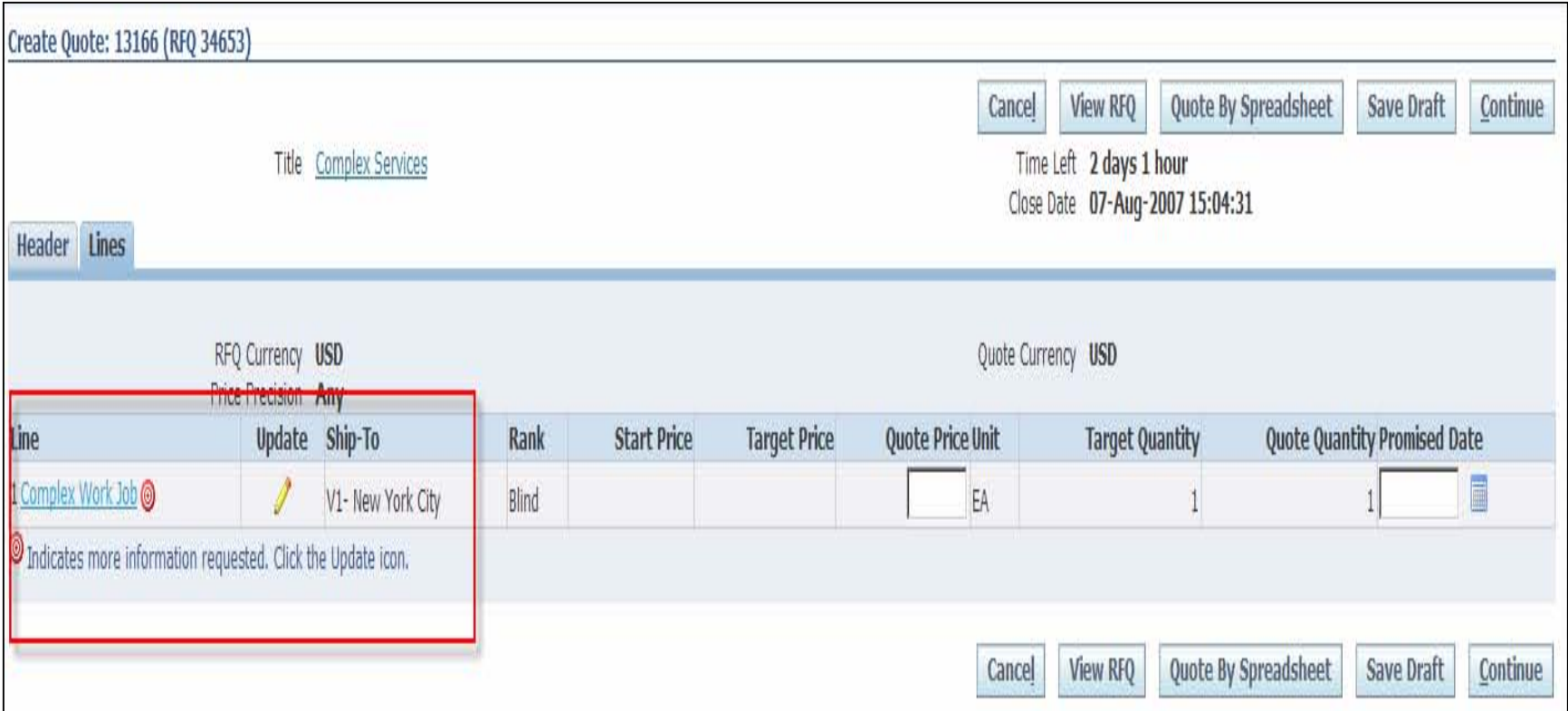

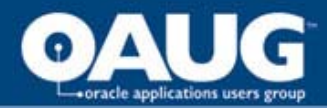

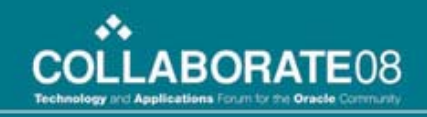

#### **Sourcing - Negotiate finance/pay** items

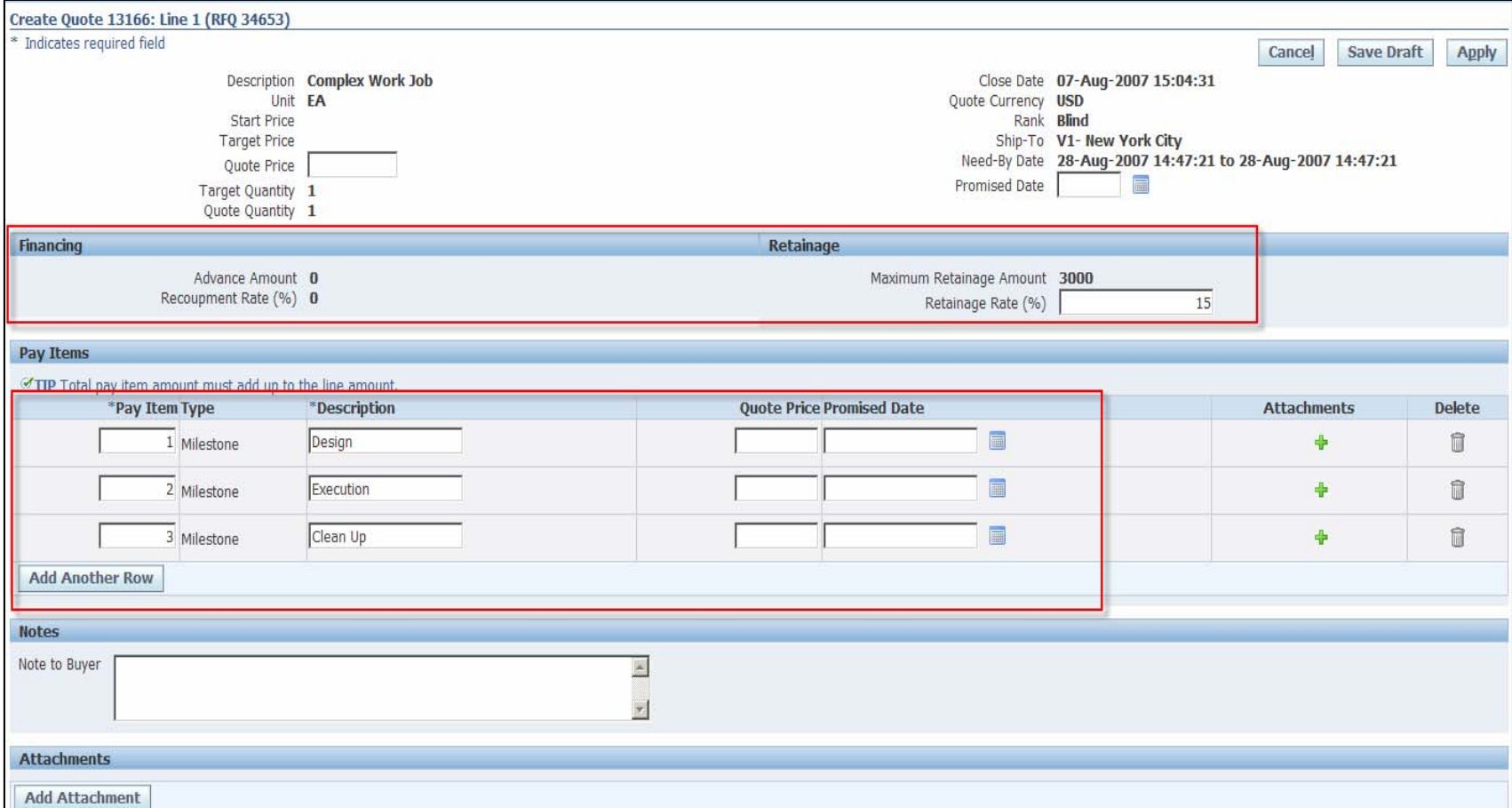

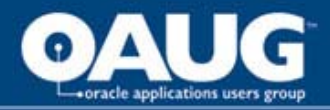

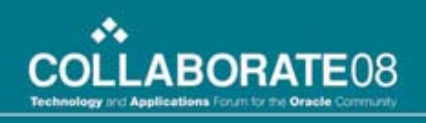

# Purchasing

- After an award is made, the information from the RFQ defaults onto the PO that is generated.
- Purchasing can be used to manage the pay items (author and update), but hopefully that is not necessary.

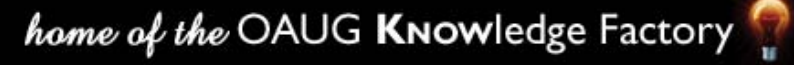

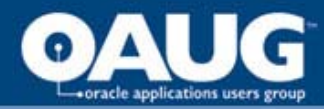

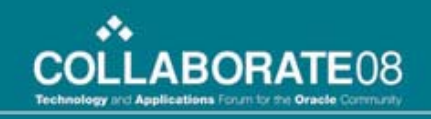

#### **Purchasing - Pay items default on** PO

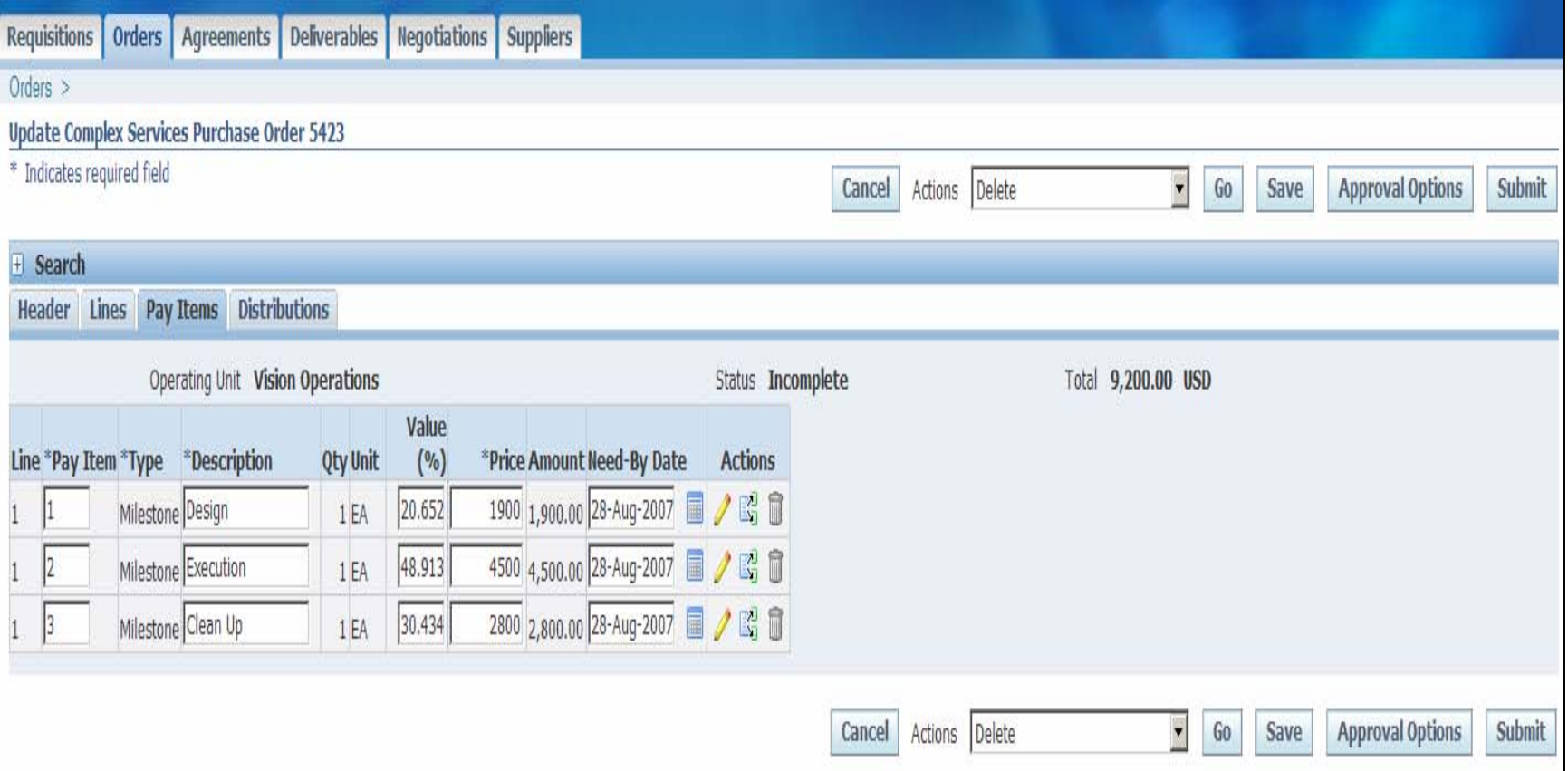

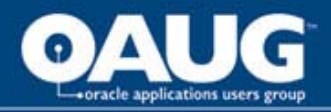

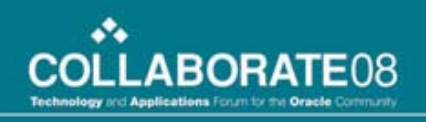

# iSupplier Portal

- When the PO has been approved, iSupplier Portal becomes a major source of communication and collaboration for the supplier.
	- View the PO
	- Submit progress status
	- View approved work so that invoicing can occur
	- See what's left

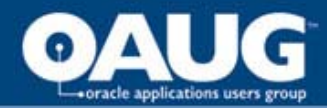

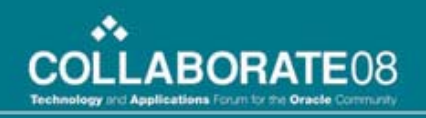

## iSupplier Portal

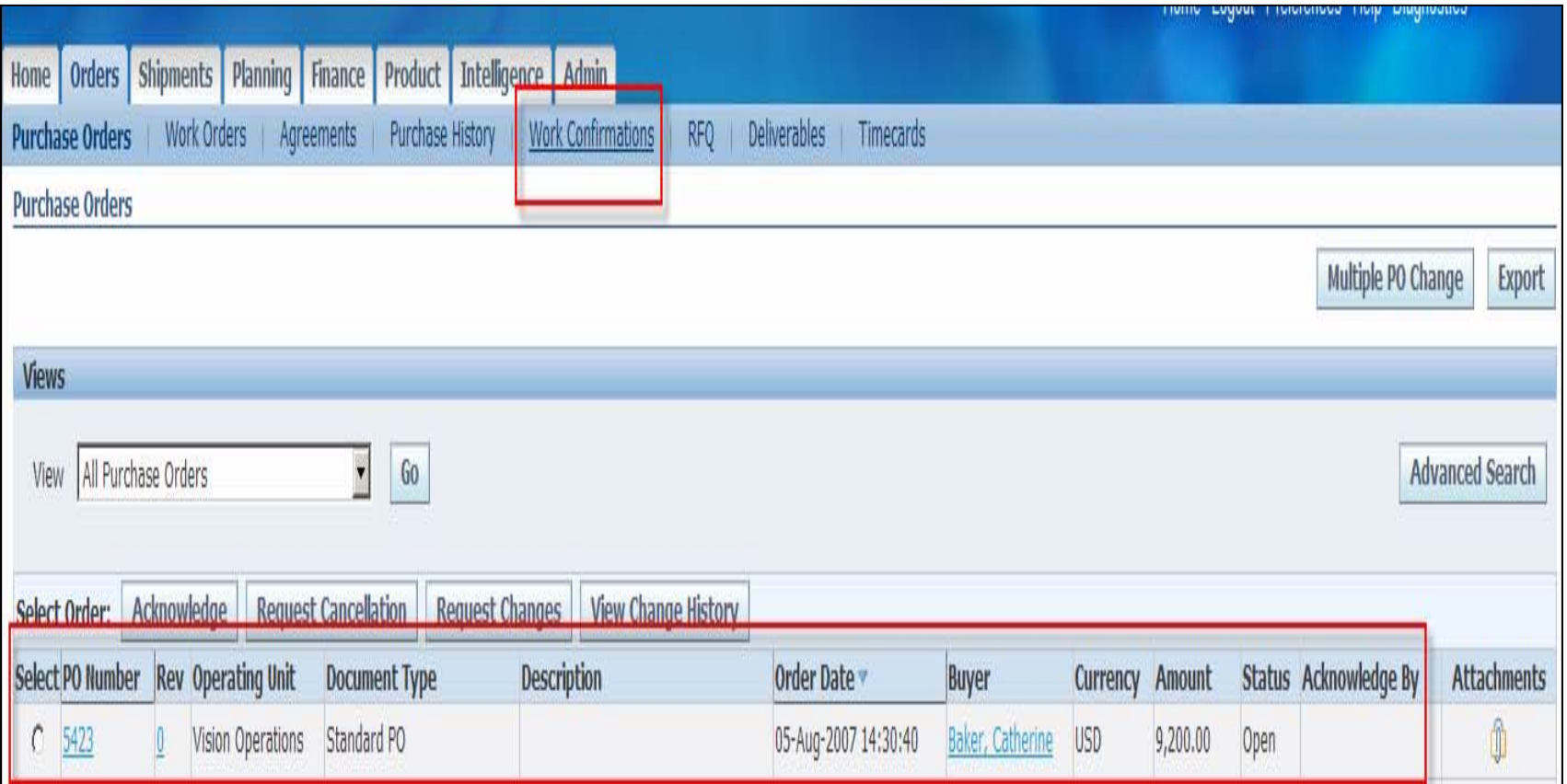

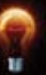

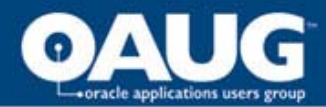

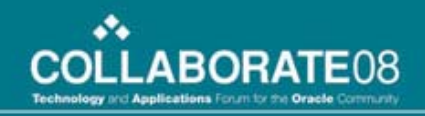

#### iSupplier Portal – View available info

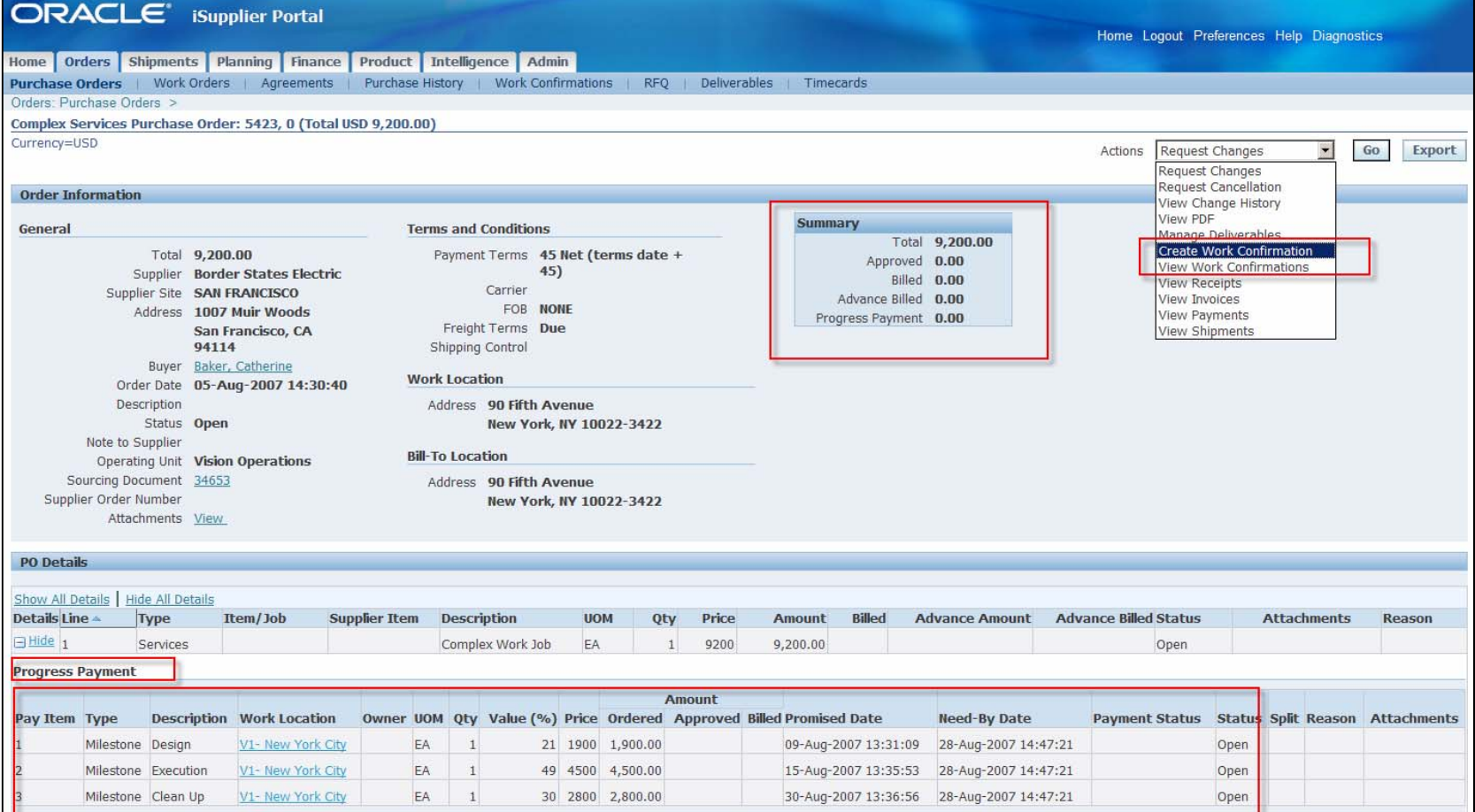

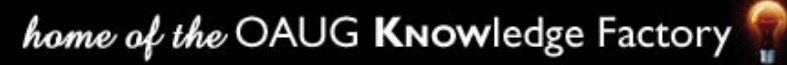

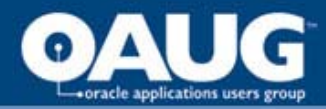

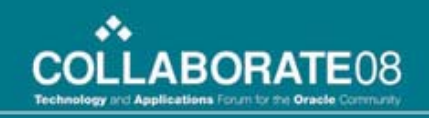

#### iSupplier Portal – Communicate work progress

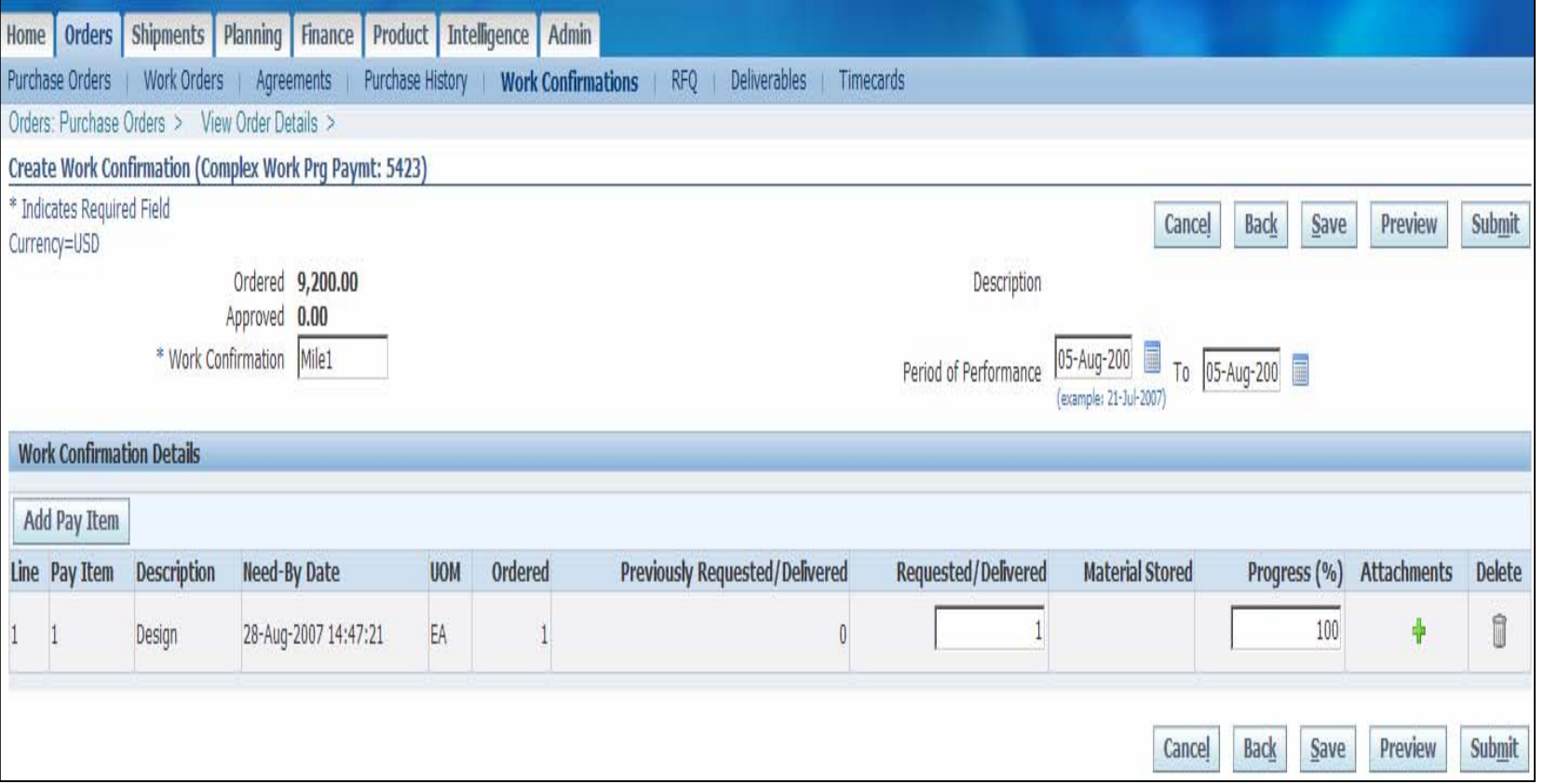

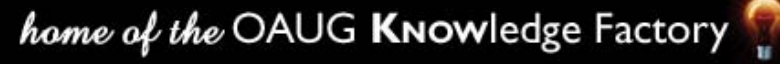

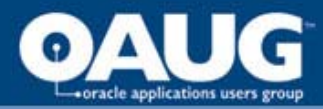

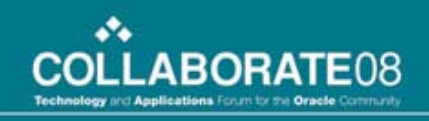

#### iSupplier Portal – Work confirmation status

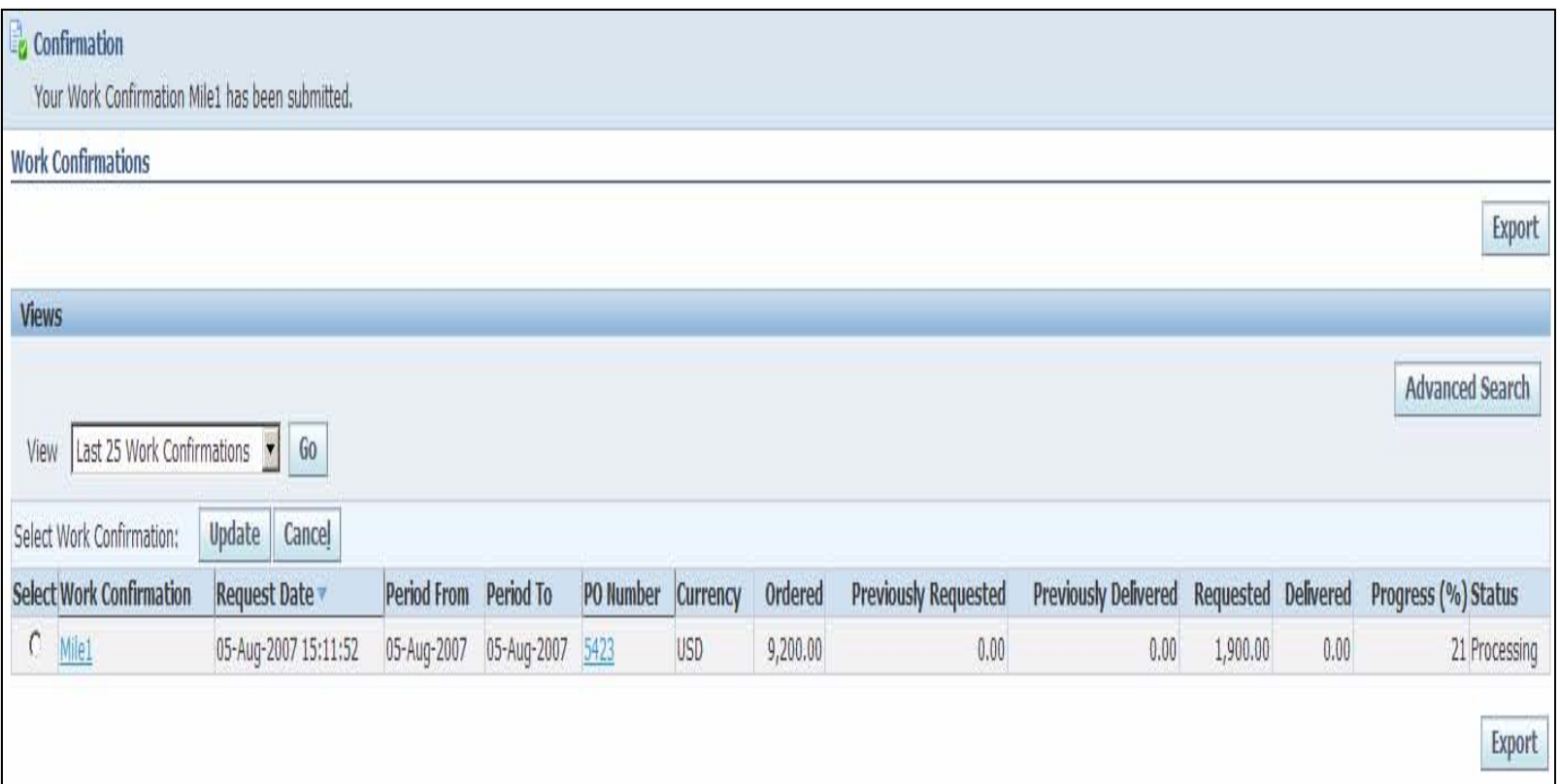

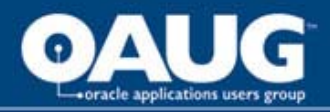

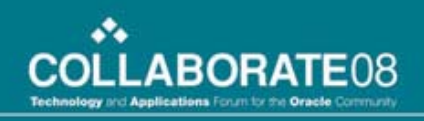

## iProcurement

- Buyer side approval of work
	- Receive notifications
	- Utilize approval management engine to send to the appropriate approver
	- Much like a receipt, except you are being notified that the work has occurred rather than searching for the information to perform the receipt
	- If needed work confirmations can be entered from Purchasing on behalf of the supplier

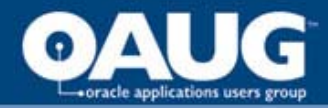

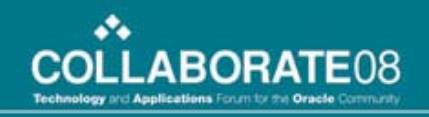

#### iProcurement - Approve work

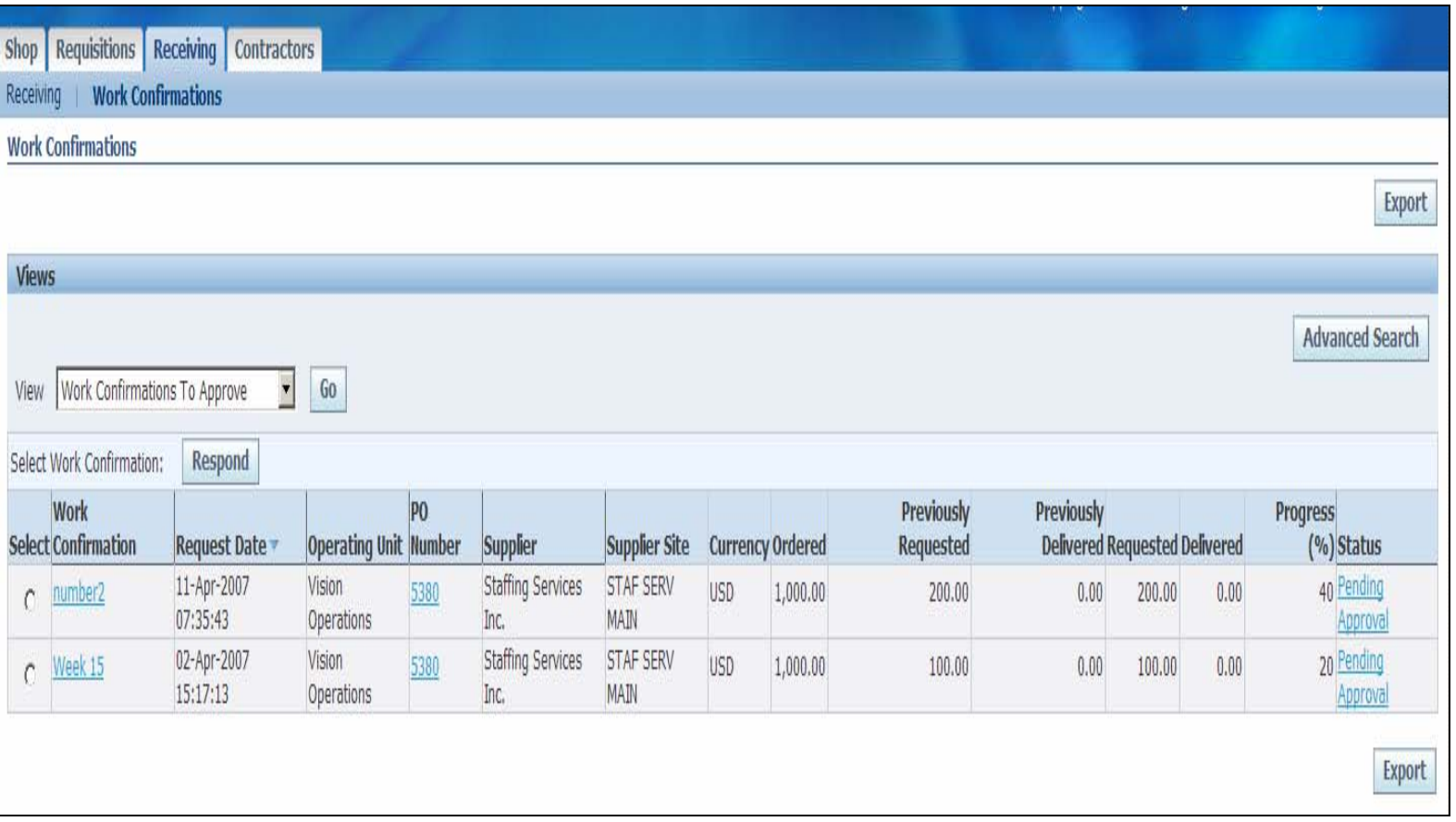

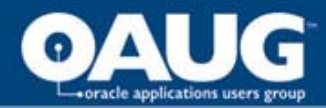

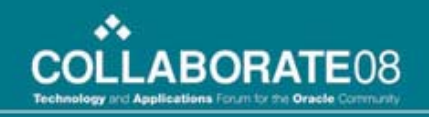

## iProcurement - Approve work

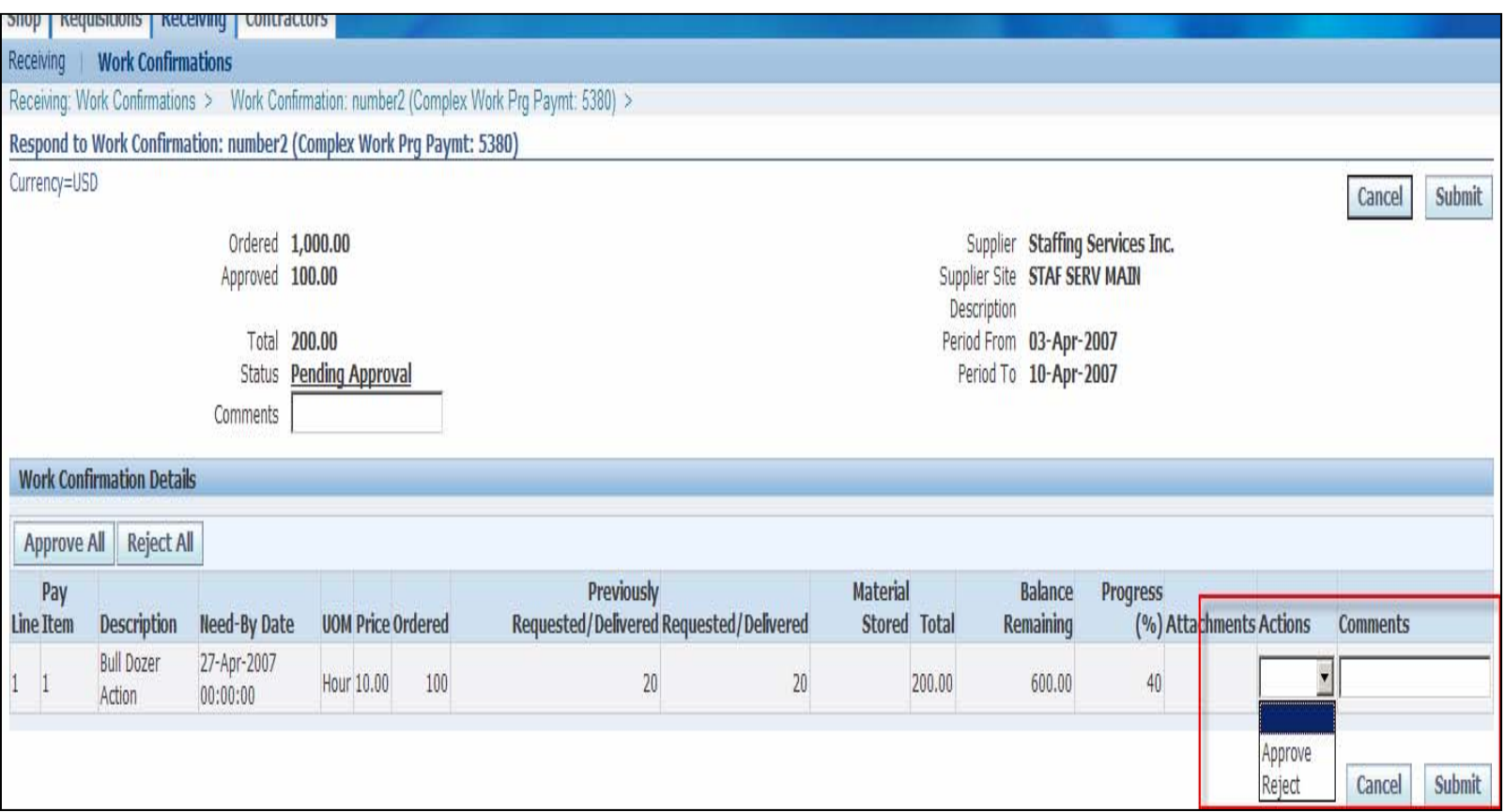

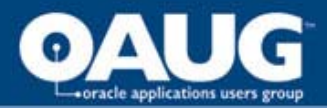

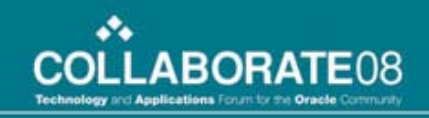

#### iSupplier Portal / iProcurement – View approved work

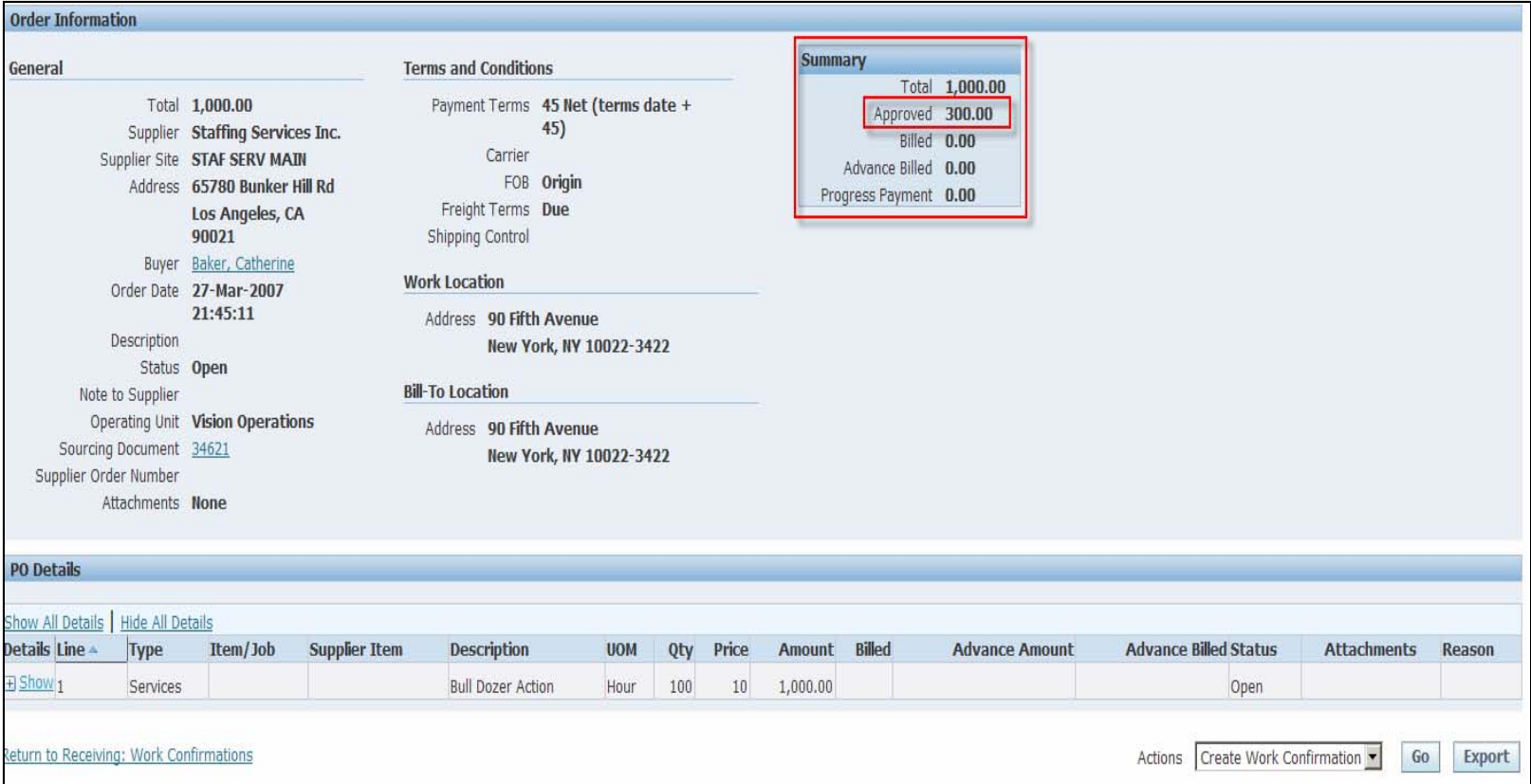

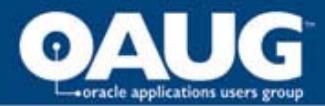

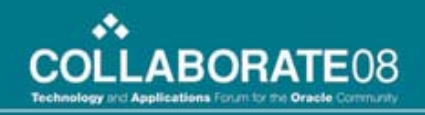

## iSupplier Portal – View details

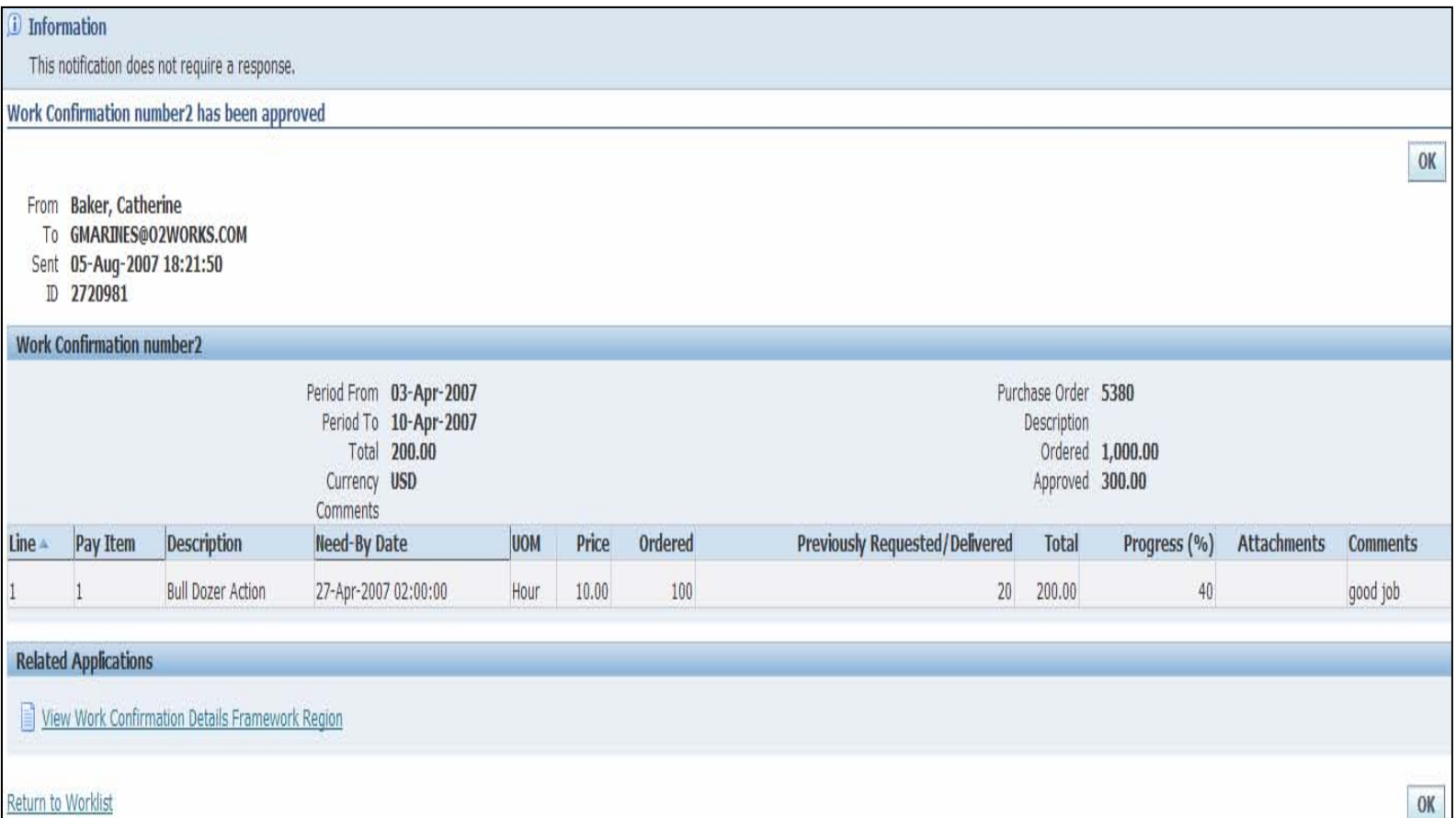

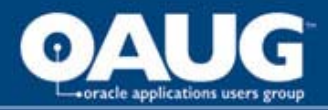

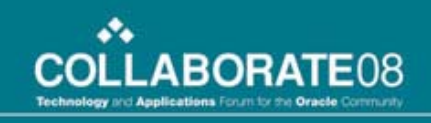

# iSupplier Portal - invoicing

- Reduce the workload of the accounts payable team by:
	- Automatically calculating retainage and finance information.
	- Pay on receipt of work confirmation instead of invoicing
- This allows the AP group to manage exceptions instead of bulk transactions

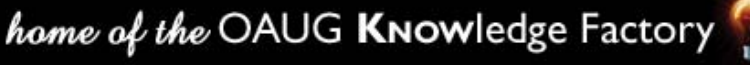

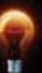

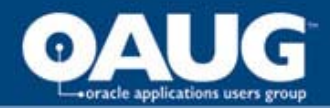

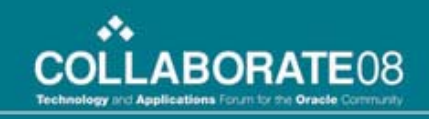

#### iSupplier Portal – Create invoice with auto retainage info

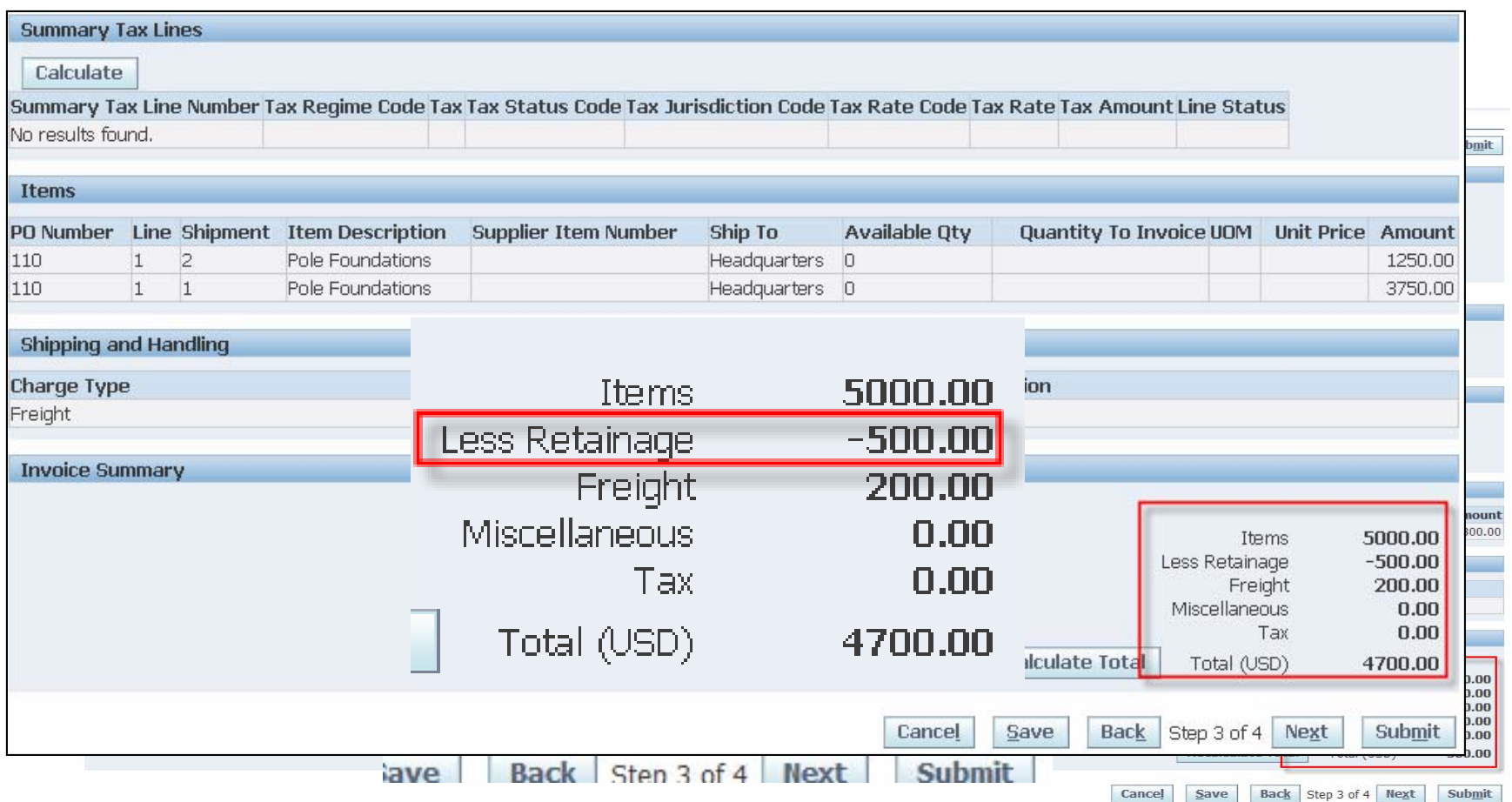

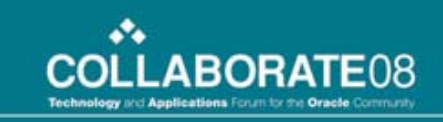

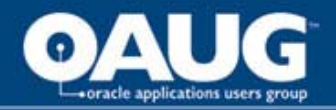

#### iSupplier Portal – Auto financing also manages advances/financing

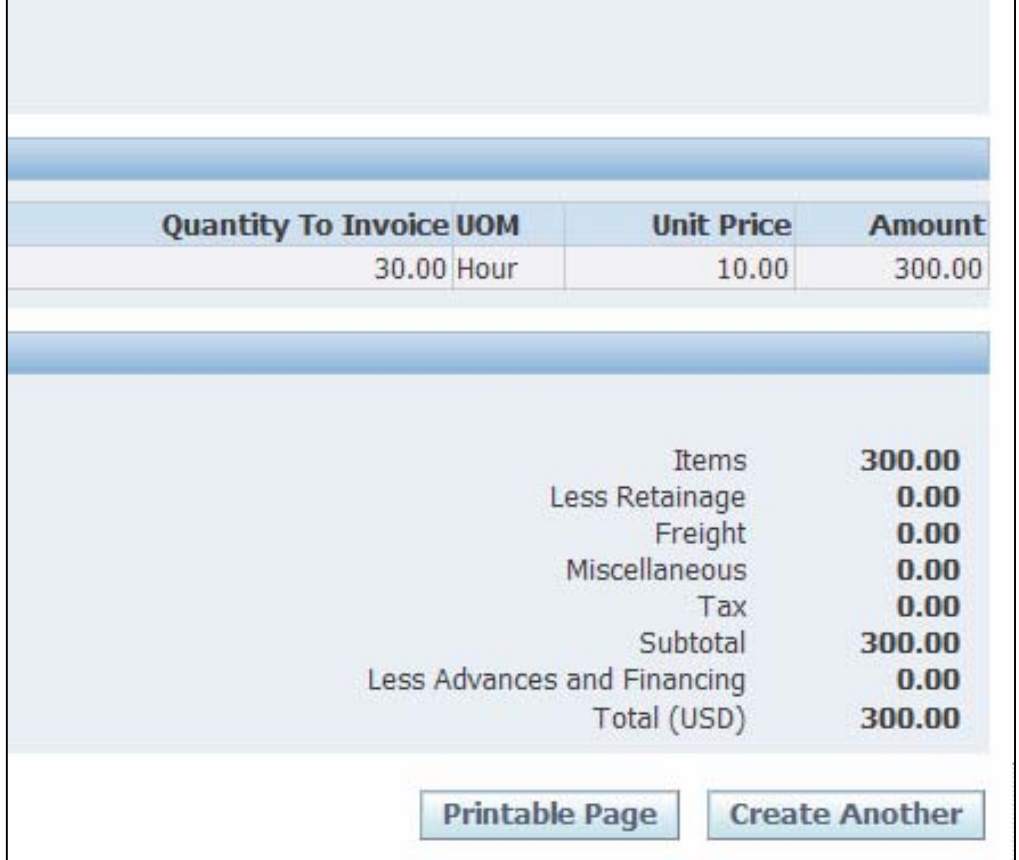

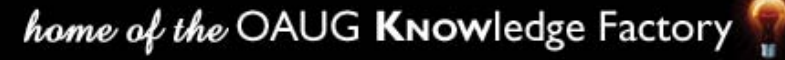

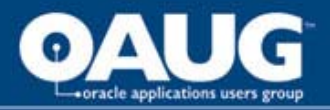

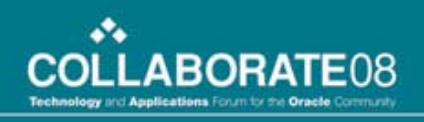

# Key Set Up

- Set the Enable Services Procurement Profile Option to "yes"
- Work confirmations require receiving transaction processor to run
	- Set a schedule. Typically once or twice a day, but can be more.

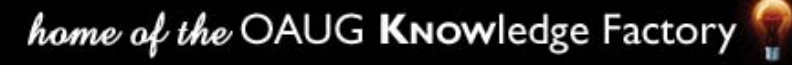

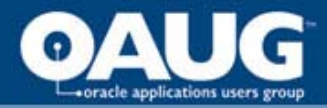

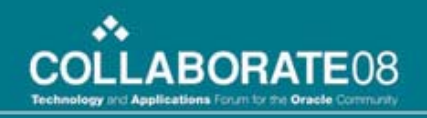

# Key Set Up

• Document Styles – enable the features needed to manage complex document output.

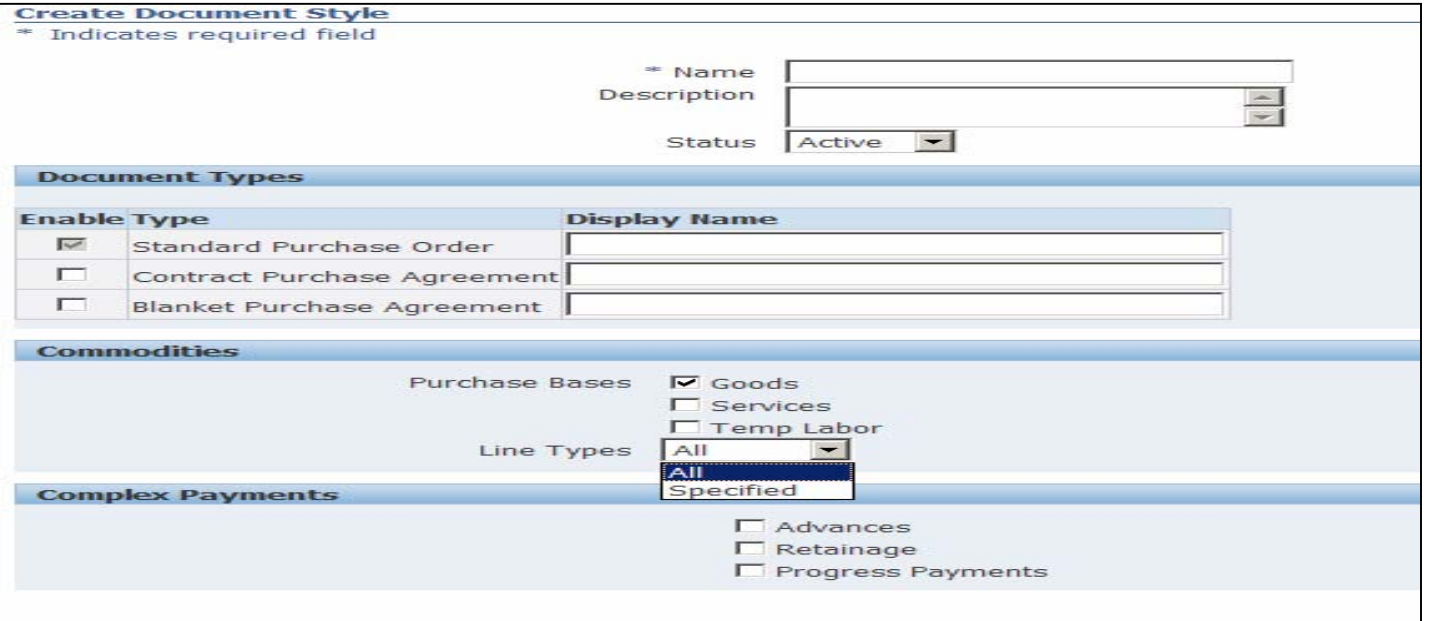

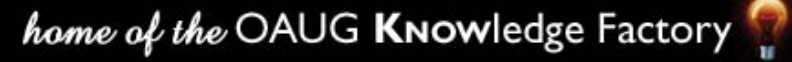

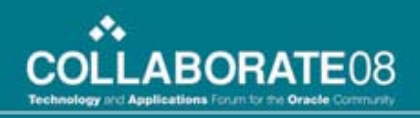

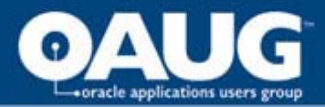

# Summary

- Oracle has introduced a truly integrated set of functionality that allows organizations to:
	- Negotiate needs up front and by doing so will free up the sourcing team to control more of the company's spend.
	- Significantly automate down stream transactions and allow the associated departments to focus on strategic transaction needs rather than bulk.
	- Increase collaboration with suppliers by giving both parties a 360 degree view and communication path.

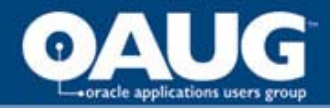

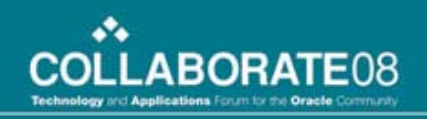

# THANK YOU

#### Questions and Answers

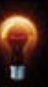